# Reinitialiseren van replicatie (abonnement) op **CCMP**

## Inhoud

Inleiding Voorwaarden Vereisten Gebruikte componenten Achtergrondinformatie Reinitialiseren van replicatie (abonnement)

### Inleiding

In dit document worden de stappen beschreven om replicatie op Contact Center Management Portal (CCMP) te herinitialiseren.

### Voorwaarden

### Vereisten

Cisco raadt kennis van de volgende onderwerpen aan:

- $\bullet$  CCMP
- Microsoft SQL-serverbeheerstudio

#### Gebruikte componenten

De informatie in dit document is gebaseerd op CCMP 12.5.

De informatie in dit document is gebaseerd op de apparaten in een specifieke laboratoriumomgeving. Alle apparaten die in dit document worden beschreven, hadden een opgeschoonde (standaard)configuratie. Als uw netwerk levend is, zorg er dan voor dat u de mogelijke impact van om het even welke opdracht begrijpt.

### Achtergrondinformatie

De replicatie van CCMP kan wegens een paar gegevensspecifieke kwesties breken.

Wanneer je weet dat side A database de meest accurate is en alles werkt prima van side A CCMP (Publisher), dan kun je het abonnement opnieuw initialiseren met een nieuwe snapshot, waar de nieuwe momentopname van side A database gegenereerd wordt en toegepast wordt op side B CCMP.

## Reinitialiseren van replicatie (abonnement)

Wanneer u het abonnement opnieuw formatteert, zorg er dan voor dat alle applicatiediensten aan zij B zijn gestopt.

Dit zijn de stappen:

Stap 1. Meld u aan bij een CCMP-database server (Publisher) en sluit u aan bij een database met Microsoft SQL Server Management Studio.

Stap 2. Klik met de rechtermuisknop op de map voor replicatie en klik op de monitor voor replicatie starten.

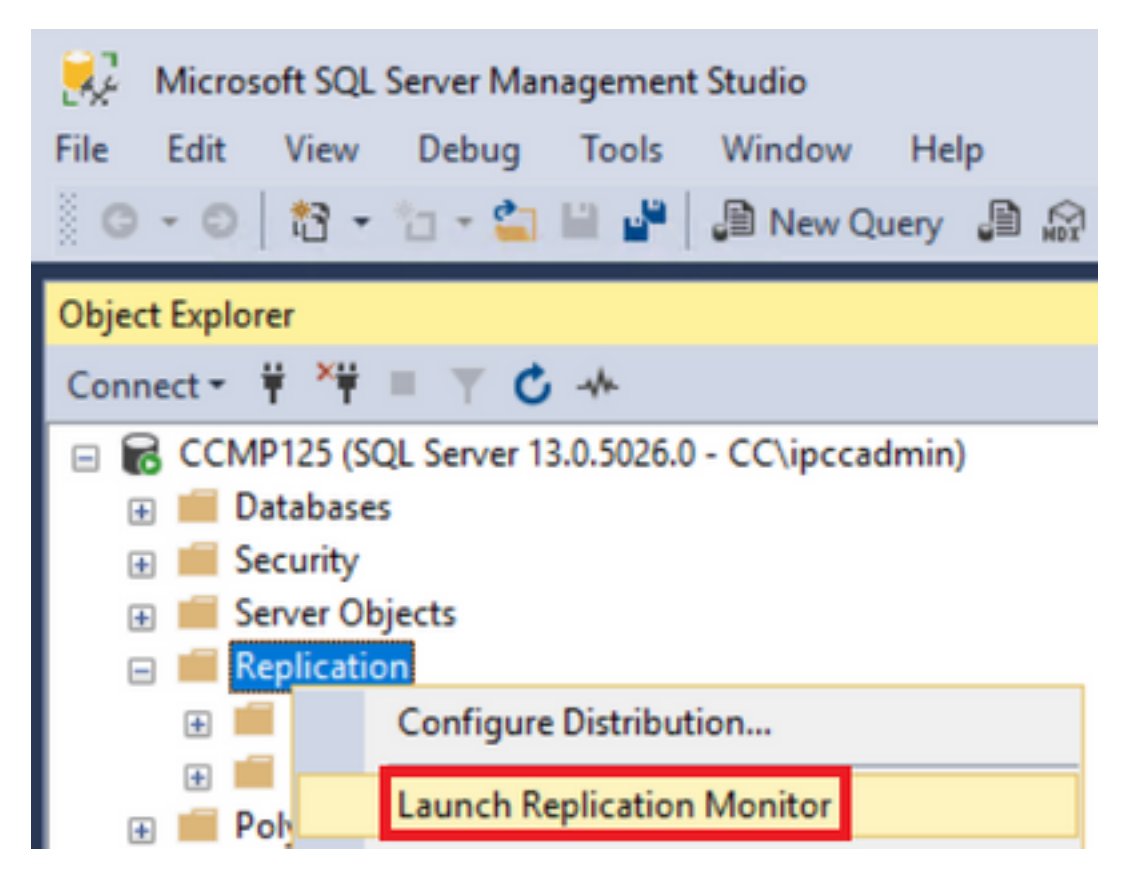

Stap 3. Selecteer in het linker deelvenster de mislukte replicatie (bijvoorbeeld BasePubWin).

Stap 4. Klik met de rechtermuisknop op het abonnement onder het tabblad Alle abonnementen en selecteer Abonneren opnieuw.

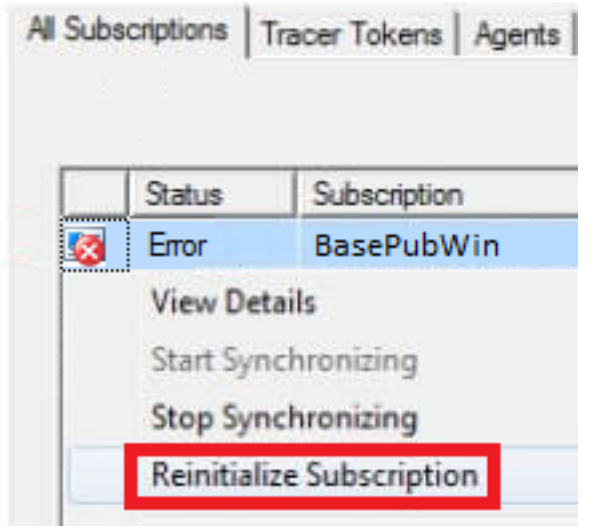

Stap 5. Selecteer Een nieuwe snapshot gebruiken en klik vervolgens op Mark for Reinitialization.

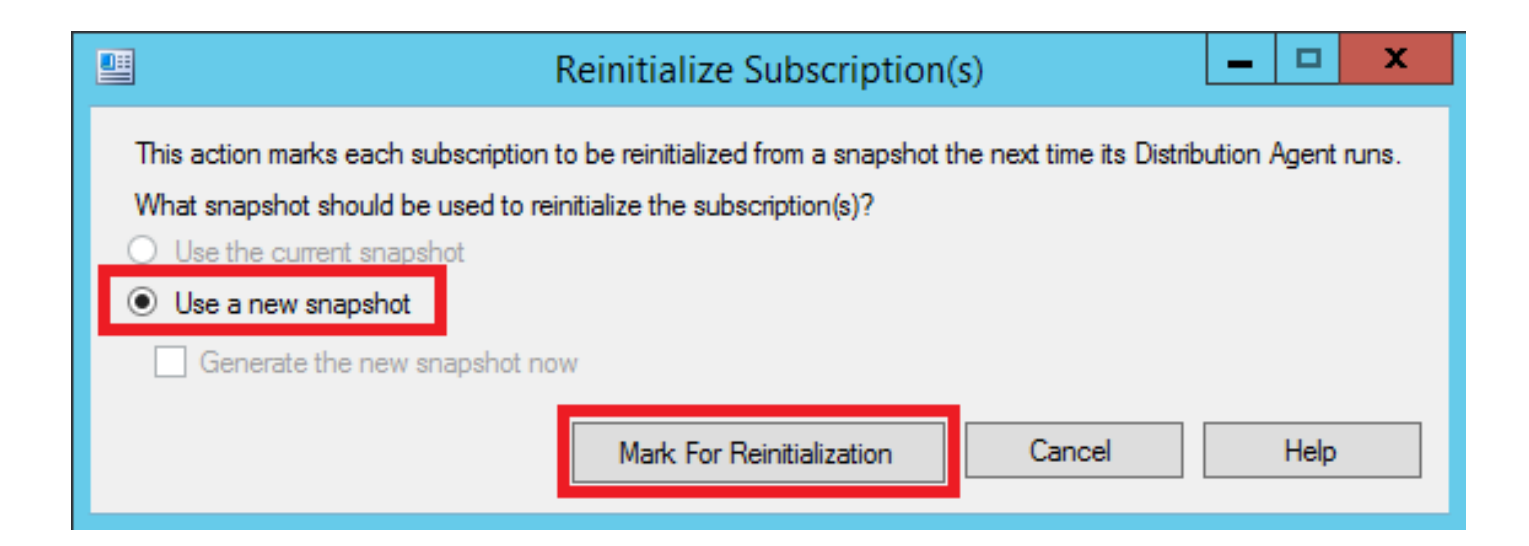